# **IDE Didáctica de Extremadura**

### *Extremadura Didactic SDI*

(1)Carmen Caballero Cáceres, (1)Alberto Aparicio Ríos, (2)Mª del Puerto Cuarto Delgado, <sup>(3)</sup>Loreto del Viejo Trejo, <sup>(1)</sup>Asunción González Torrado, <sup>(1)</sup>Sonia Carretero Mansilla

REVISTA MAPPING Vol. 28, 198, 26-31 noviembre-diciembre 2019 ISSN: 1131-9100

#### **Resumen**

En el 2014, el Centro de Información Cartográfica y Territorial de Extremadura (CICTEX) puso en explotación la IDE Didáctica de Extremadura, un proyecto que obtuvo uno de los «*Geospatial World Awards 2016*» concedidos por el Geospatial World Forum.

Pasada la puesta en explotación, se llevaron a cabo iniciativas para recoger las opiniones de usuarios y de la comunidad educativa y de donde surgieron nuevos desarrollos: IDE Atlas e IDE Aventura, y una plataforma de colaboración.

IDE Atlas facilita el acceso a la información de manera estructurada, a nivel de Extremadura, España, Europa y el mundo, según sea la temática, mediante el uso de mapas, estadísticas y otros recursos. En IDE Aventura se juega a través de preguntas y geolocalizaciones. Ofrece la posibilidad de lanzar campañas: «curso escolar», «semana de Europa», ajustando el juego a la temática. Las preguntas se generan a partir de una base de datos PostGIS, común para toda la IDE Didáctica y desde la que también se genera servicios WMS y WFS compartidos por IDE Visualiza, IDE Atlas e IDE Aventura.

Por último, la plataforma colaborativa está pensada para que colectivos interesados puedan participar en la mejora constante del geoportal, informando de fallos, formulando preguntas, alimentando la BD, etc.

#### **Abstract**

In 2014, the Cartographical and Territorial Information System of Extremadura (CICTEX) put into production the Didactic SDI of Extremadura, a project that was awarded with one of the "Geospatial World Awards 2016" granted by the Geospatial World Forum.

Once it was published, many initiatives took place in order to collect opinions from users and people related to education. As a consequence, new features were developed: SDI Atlas and SDI Adventure, and a collaborative project too.

SDI Atlas provides an access to information in an structured way, focusing on Extremadura, Spain, Europe and the whole World, depending on the theme, and using maps, statistics and other resources.

In SDI Adventure the game is based on questions and geolocalization. It offers the oportunity of launching thematic campaigns such as: "school year", "Europe week", accomodating the game to the theme. Questions are generated directly from a PostGIS database, which is used in more parts of SDI Extremadura, and from which also WMS and WFS services are generated. These services are shared by SDI Viewer, SDI Atlas and SDI Adventure.

Last but not least, this platform is intended to get to interested collectives that are willing to take in continuous evolving of the Geoportal, communicating mistakes, creating new questions, adding information to database, etc.

Palabras clave: IDE, IDEEX, Educación, Aprender jugando, Gamificación, Ciencias Sociales.

Keywords: SDI, SDI Extremadura, Education, Learning by playing, Gamification, Social Science.

*(1)Junta de Extremadura. CICTEX carmen.caballeroc@juntaex.es, alberto.aparicio@juntaex.es, asuncion.gonzalezt@juntaex.es, sonia.carreterom@juntaex.es (2)Junta de Extremadura mariapuerto.cuarto@juntaex.es (3)Empresa pública GPEX loreto.delviejo@gpex.es*

*Recepción 05/12/2019 Aprobación 20/12/2019*

## 1. INTRODUCCIÓN

El Centro de Información Cartográfica y Territorial de Extremadura (CICTEX), dependiente de la Dirección General de Urbanismo y Ordenación del Territorio, de la Consejería de Agricultura, Desarrollo Rural, Población y Territorio, de la Junta de Extremadura, es el encargado de coordinar, generar y difundir la geoinformación de esta región situada al suroeste de España. Para ello, se editan productos de estantería, se desarrollan plataformas de descarga de información territorial, plataformas de consulta y visualización y se gestiona y mantiene la Infraestructura de Datos Espaciales. Como parte de esta función y con el empeño de llegar a todo tipo de usuarios, en el año 2014 el CICTEX puso en explotación la IDE Didáctica de Extremadura, un desarrollo englobado dentro de la Infraestructura de Datos Espaciales de Extremadura (IDEEX), dirigido al público infantil/juvenil, que de una manera atractiva y amigable pretende acercar diferentes aspectos, principalmente de Extremadura, tales como su historia, cultura, geografía o arte.

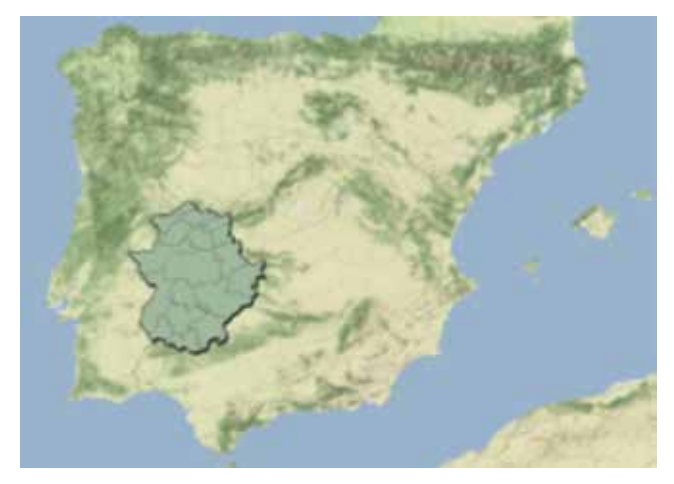

*Figura 1. Extremadura*

La primera versión de la IDE Didáctica de Extremadura contaba con tres entradas: IDE Explora, IDE Visualiza e IDE Quiz y en este año 2019, se han puesto a explotación otras dos nuevas entradas: IDE Atlas e IDE Aventura. De todas ellas hablaremos en este artículo además de la plataforma de colaboración, la tecnología y los retos que nos quedan.

La IDE Didáctica de Extremadura fue premiada en el año 2016 con uno de los «*Geospatial World Awards*» concedidos por el Geospatial World Forum.

# 2. PRIMEROS DESARROLLOS. PRIMEROS PASOS.

En la introducción de este artículo se hace referencia a

la puesta en explotación de la plataforma en el año 2014, con las tres funcionalidades desarrolladas en ese momento: IDE Explora, IDE Visualiza e IDE Quiz. Esta plataforma fue presentada en Lisboa, dentro de las V Jornadas Ibéricas de Infraestructura de Datos Espaciales.

A partir de ese momento, para dar a conocer la IDE Didáctica de Extremadura, se dieron charlas en centros educativos, se publicitó a través de la plataforma de educación de la Junta de Extremadura y de las redes sociales, se celebró un concurso, entre la población de 6-16 años, utilizando para ello IDE Quiz y se editaron materiales de difusión: libretas, lápices, gomas y chapas.

Los tres primeros desarrollos de la plataforma fueron:

#### **2.1. IDE Explora**

En IDE Explora se reparte el territorio de Extremadura en 19 zonas. Cada una de estas zonas está representada por un personaje diferente: una persona ilustre de la cultura y/o la historia de Extremadura, un personaje que representa las costumbres y tradiciones del territorio o un personaje fabulado de su fauna y flora o su folklore. Estos personajes nos guían por cada una de las zonas, hablándonos sobre su patrimonio, cultura, paisaje, curiosidades, etc. En algunos puntos nos muestran imágenes y siempre nos invitan a seguir curioseando.

Cada zona cuenta con una serie de símbolos unifica-

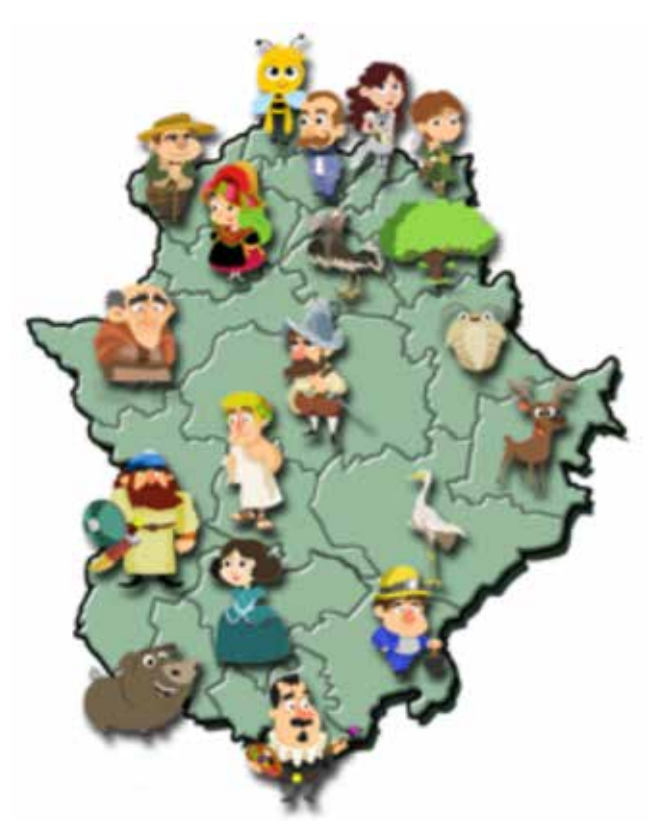

*Figura 2. Personajes de la IDE de Extremadura que nos guían por las diferentes zonas*

dos que nos indican: un icono que indica un punto de interés, en donde el personaje nos relata la importancia de esa parada; un icono que indica una curiosidad, en donde, a través de un texto escueto, se nos hace una llamada de atención sobre algo peculiar o algo de interés; un icono que nos da acceso a un juego tipo puzle, completar, etc. y un icono que nos da acceso a IDE Visualiza, llevándonos, dentro del visualizador, a una temática concreta, aunque una vez ahí, el usuario puede activar otras capas de interés. Esta simbología se repite en cada una de las 19 zonas, de manera que existen 19 minijuegos y 19 entradas a IDE Visualiza. El número de puntos de interés y de puntos de curiosidades varía de una zona a otra.

#### **2.2. IDE Visualiza**

IDE Visualiza es un visualizador de servicios WMS, ya predeterminados, sobre temas como el clima, el paisaje, la cultura o la vegetación de Extremadura. Se pueden activar varias capas a la vez, acceder a su información y a la leyenda, hacerlas transparentes y cambiar su posición. Cuenta con herramientas de: navegación, búsqueda de información, zoom y desplazamiento, localización, dibujo y edición de geometrías y con herramientas para maquetar e imprimir.

#### **2.3. IDE Quiz**

IDE Quiz formula preguntas, por grupos de edad, sobre Extremadura y sobre los personajes y zonas presentadas en IDE Explora. Una vez se accede y se selecciona el grupo de edad en el que quieres participar: 6-8 años, 9-12 años o 13-16 años, se contesta a una serie de preguntas en donde se deberá marcar la correcta de entre cuatro contestaciones posibles.

## 3. FASE DE ANÁLISIS DEL IMPACTO

Pasada la fase de puesta en explotación y los primeros pasos para su difusión, nos interesaba conocer el interés

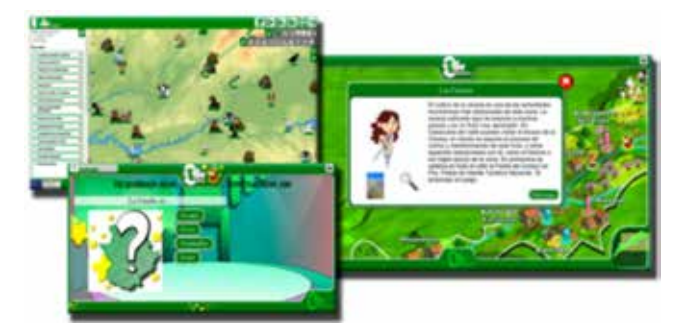

que despertaba la plataforma y las posibles adaptaciones que se podían hacer para ser de verdadera utilidad, teniendo siempre en cuenta que el CICTEX es un organismo que se encarga de difundir geoinformación y dentro de sus competencias no está el currículo educativo.

En este sentido, nos aportaron inquietudes desde tres ámbitos diferentes.

1. Órganos de Gestión de Fondos Europeos

La IDE Didáctica de Extremadura está financiada con el Fondo Europeo de Desarrollo Regional (FEDER) y como tal, los resultados se han presentado a los Órganos de Gestión. Estos Órganos nos trasladaron la conveniencia de hacer visible Europa dentro de la plataforma.

2. Universidad de Extremadura

La Universidad de Extremadura (UEx) tiene un programa de acercamiento de la investigación a la sociedad. Dentro de este programa se celebran los encuentros «DESAYUNA CON LA CIENCIA», con el objeto de acercar la ciencia y la innovación a los más pequeños. Cada viernes fin de mes, durante los meses escolares, grupos de escolares de 5º y 6º de primaria, se acercan a la universidad para recibir charlas, hacer experimentos y conocer de cerca proyectos de innovación e investigación.

Desde la Escuela Politécnica de Cáceres, se pusieron en contacto con el CICTEX al objeto de proponernos dar a conocer la plataforma a estos grupos de escolares y recoger, a la vez, opiniones y propuestas de mejoras.

Estas experiencias están siendo muy fructíferas. Por un lado nos sirven como foro de divulgación y por otro lado nos aportan la visión de usuarios y docentes.

3. Profesorado de Ciencias Sociales

Durante los años 2017 y 2018, se hicieron reuniones y charlas con el profesorado de Ciencias Sociales. La intención de estas jornadas era dar a conocer la plataforma al profesorado y recoger las posibles opiniones

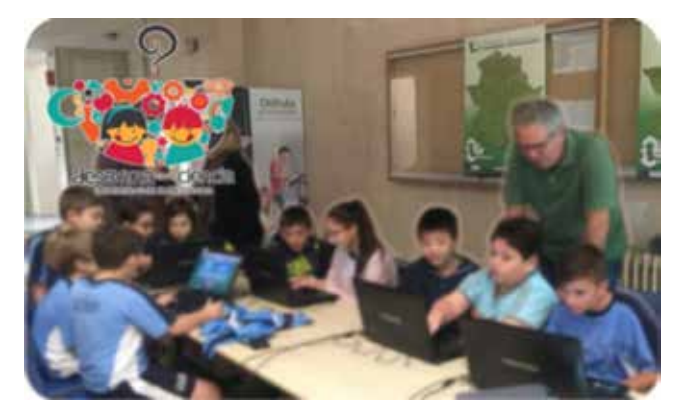

*Figura 3. Pantallas de IDE visualiza e IDE Explora Figura 4. IDE Didáctica de Extremadura, con los escolares en la UEx*

sobre la forma de presentar la información, el contenido de la misma, la usabilidad y todo aquello que fuese de interés para este colectivo. Estas reuniones aportaron varias propuestas que se tuvieron en cuenta en los posteriores desarrollos.

# 4. NUEVOS DESARROLLOS DE LA IDE DIDÁCTICA DE EXTREMADURA

Del conjunto de ideas y sugerencias aportadas en los tres ámbitos mencionados en el apartado anterior, se seleccionaron aquellas que parecían más interesantes y nos fuesen más viables, obteniendo las siguientes conclusiones para los futuros desarrollos:

- Acceder a información sobre Europa en la plataforma.
- Mostrar la información del territorio: geografía, historia, cultura, etc., de manera individual y estructurada, más cercana a la enseñanza de Ciencias Sociales.
- Reforzar la parte lúdica de la plataforma con sonidos de aciertos y fallos, explicación de los fallos cometidos y favorecer/fomentar la competición/competitividad

El estudio de las aportaciones ha desembocado en dos nuevos desarrollos y en una plataforma de colaboración. Estas tres nuevas entradas son:

#### **4.1. IDE Atlas**

IDE Atlas nos muestra la información estructurada tal y como estamos acostumbrados a ver en los atlas de papel. Las diferentes capas se agrupan en bloques temáticos y se accede a su información activando la capa deseada, sin posibilidad de tener dos capas activas a la vez. Si lo que deseamos es mezclar la información de las diferentes capas, tenemos la posibilidad de ir a IDE Visualiza y hacerlo, ya que tanto IDE Atlas como IDE Visualiza trabajan con servicios WMS.

Se han definido dos niveles: básico y avanzado. El nivel avanzado recoge el nivel básico, ampliando las definiciones e incluyendo nuevas capas de información.

Según sea el temático, éste muestra información desde diferentes extensiones geográficas: desde mundial a regional, desde europeo a regional, desde nacional a regional o sólo a nivel regional, ejemplo: Países del mundo, desde la extensión mundial; Montañas y picos, desde la extensión europea; Ríos, desde la extensión nacional; Fauna, sólo a nivel regional. Para saber desde que extensión geográfica tiene información una capa, al activar esta, en el lateral izquierdo,

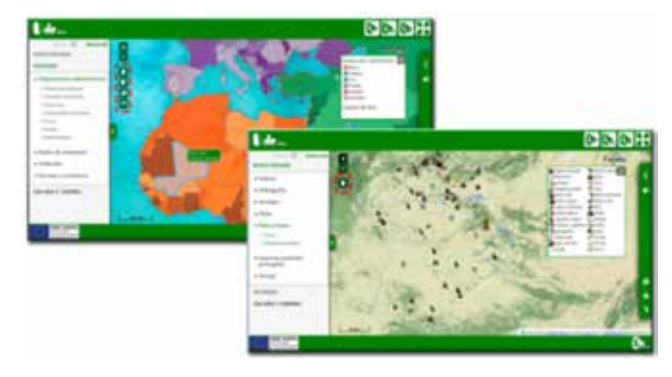

*Figura 5. Extensión geográfica según temático en IDE Atlas*

aparecerán unos iconos con la silueta de Extremadura, España, Europa y el mundo, clicando sobre ellos podemos ir a al nivel deseado o, en cualquier caso, podremos navegar normalmente con las herramientas de zoom y desplazamiento.

En el margen derecho de la pantalla gráfica, nos encontramos con una barra de herramientas con diferentes accesos. Nos aporta una sencilla explicación de la capa temática que estamos visualizando y las unidades de medida, en los casos necesarios, tanto de manera escrita como hablada y nos presenta gráficos comparativos y accesos a recursos de interés sobre ese tema. Además de esta barra con información extra, podemos obtener información sobre los elementos que estamos visualizando, según sea el temático, al pasar el cursor por los mismos o clicando sobre ellos.

Al activar cada temático, este nos muestra la leyenda desplegada. Esta leyenda puede permanecer visible o colapsarse de la misma manera que también se puede colapsar el panel de capas, dejándonos más espacio de pantalla gráfica para la visualización del temático.

#### **4.2. IDE Aventura**

En IDE Aventura se propone a los usuarios que ayuden a encontrar algo perdido o algo robado, viajando a lo largo del territorio y superando una serie de pruebas. Estas pruebas tratan sobre geografía, historia y cultura, mediante: la localización de elementos, indicación de cuál es el elemento señalado, indicación de dónde está la imagen que vemos, etc.

El recorrido está amenizado con música, que se activa o desactiva al gusto del jugador y cada vez que se acierta o falla en una pregunta, la plataforma devolverá un sonido de aprobación o advertencia de fallo, además de indicarlo visualmente. Al final del recorrido nos permiten escribir unas iniciales para acceder a la pantalla que nos marca el puesto conseguido en el ranking según aciertos y tiempo empleado e imprimir un diploma con el recorrido realizado.

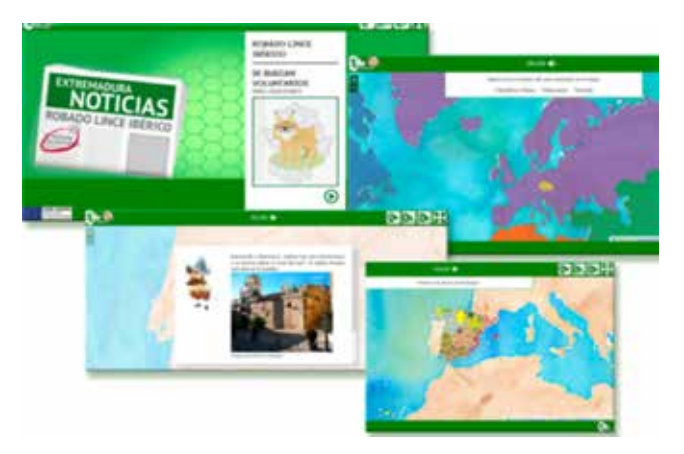

*Figura 6. IDE Aventura*

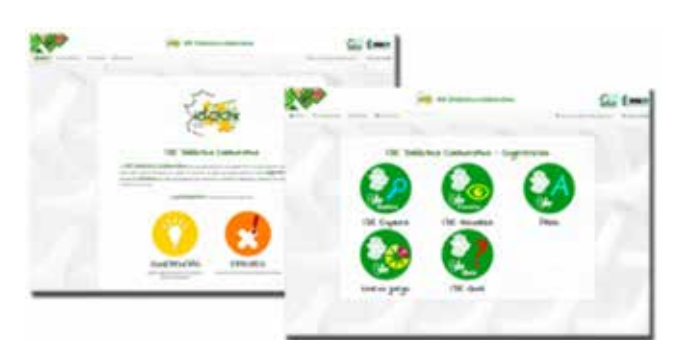

*Figura 7. Plataforma IDE Didáctica Colaborativa*

IDE Aventura cuenta también con dos niveles: básico y avanzado, y nos permite organizar campañas diferentes: la semana de Europa, de Extremadura, de la naturaleza, el mundo romano, etc., de manera que todas las pruebas que se pongan versen sobre esa campaña.

#### **4.3. Plataforma colaborativa IDE Didáctica**

Para todo interesado del sector de la educación o de grupos asociados relacionados con las Ciencias Sociales, se ha creado una plataforma para ayudar a mejorar IDE Didáctica de Extremadura. En ella se puede reportar fallos o errores y proponer nuevas preguntas y nuevas campañas o pruebas.

La persona que desee colaborar, tiene que darse de alta mediante correo electrónico. Desde el sector educativo se propuso que el profesorado pudiese hacerlo directamente con el mismo usuario de docente que utilizan en la plataforma de la Consejería de Educación de la Junta de Extremadura, esta es una opción que de momento no está implementada pero que se está estudiando.

### 5. TECNOLOGÍA

La plataforma está desarrollada completamente con software de código abierto y adaptada para dispositivos móviles y tabletas.

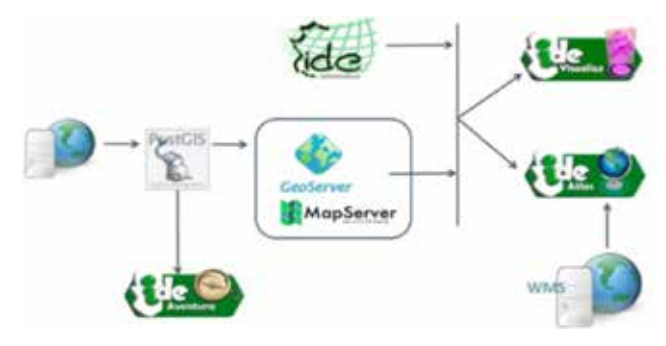

*Figura 8. Esquema tecnológico*

Para la puesta en producción de la plataforma, en el año 2014 se generaron WMS específicos, al objeto de dar a conocer peculiaridades de Extremadura que no estaban contempladas en los anexos de INSPIRE. Estos servicios eran consumidos por IDE Visualiza y ahora son consumidos por IDE Visualiza e IDE Atlas. El resto de los servicios proceden directamente de la Infraestructura de Datos Espaciales de Extremadura e IDE Atlas incluye, además, WMS mundiales y nuevos Servicios generados a partir de información mundial.

La Base de Datos que soporta y alimenta toda la información de la plataforma es PostgreSQL, con la extensión PostGis y desde ella se sirven, a través de Map-Server y de GeoServer, los diferentes WMS. Esta Base de Datos sirve de base también para IDE Aventura, y en ella se puede especificar las diferentes campañas que se quieran realizar, de tal forma que las preguntas se pueden ceñir a la campaña deseada. Estas preguntas se generan semiautomáticamente partiendo de los datos almacenados en dicha base de datos, solo hay que configurar algunos parámetros como números de elementos de entre los que elegir la opción correcta, distancias máximas entre las diferentes opciones de las preguntas, etc.

## 6.CONCLUSIONES

IDE Didáctica de Extremadura es una plataforma que pretende, de una manera atractiva, acercar la geoinformación a los más pequeños, a las futuras y a los futuros gestores de los geoportales y de las plataformas de información y para ello se ha dedicado tiempo al diseño y la estética: colores, formas, personajes, tipo de letra, etc., y a los contenidos internos, porque, si bien podemos encontrar contenidos habituales de los visualizadores y atlas al uso: relieve, hidrografía, divisiones administrativas, demografía, clima etc., también podemos encontrar otros temas de interés menos comunes: arte y arquitectura contemporánea o fiestas populares. No está pensada para cumplir con el currículo

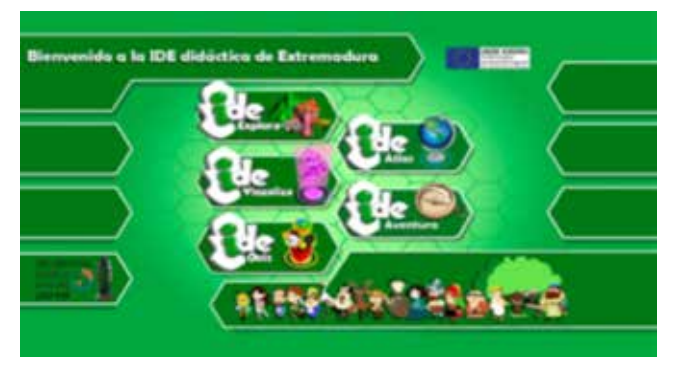

*Figura 9. Entrada IDE Didáctica de Extremadura*

escolar, nos basamos en él para ajustar los contenidos, pero se ofrece libertad para que el usuario investigue hasta el nivel que desee y que lo haga a través del juego y la propia competición, bien sea con uno mismo o con otros usuarios.

Los primeros desarrollos y las aportaciones recibidas desde los diferentes sectores, nos han permitido mejorar la plataforma con la incorporación de nuevos desarrollos más accesibles y atractivos para los usuarios potenciales. No es un trabajo terminado, tenemos que seguir mejorando en contenidos, actualizando la información y continuar con las tareas de difusión.

A nuestro entender falta una tarea importante de coordinación entre los organismos regionales y nacionales que nos dedicamos a generar y difundir geoinformación, los responsables educativos y los grupos de interés de las Ciencias Sociales para unificar y reutilizar los mismos Servicios de Mapas. Existen iniciativas e intenciones de coordinación que precisan ser impulsadas, de manera que minimicemos esfuerzos y saquemos el máximo de rendimiento. Con una base común, generada a nivel de cada organismo competente y con opciones a personalizar, nos permitiría dedicar más tiempo y recursos a presentar esta información de manera atractiva. El público infantil y juvenil es un público muy exigente y en constante evolución, eso nos exige no bajar la guardia y seguir mejorando estos Servicios.

www.ideex.es/idedidactica

### *Sobre los autores*

#### *Carmen Caballero Cáceres*

*Ingeniera en Geodesia y Cartografía. Jefa de Sección de Ordenación del Territorio de la Dirección General de Urbanismo y Ordenación del Territorio de la Junta de Extremadura. Se incorpora al Centro de Información Cartográfica y Territorial de Extremadura en el año 2003. Propone y Dirige el proyecto de la IDE Didáctica de Extremadura en las dos versiones.*

#### *Alberto Aparicio Ríos*

*Analista Informático. Jefe de Sección de la IDEEX de la Dirección General de Urbanismo y Ordenación del Territorio de la Junta de Extremadura. Se incorpora al Centro de Información Cartográfica y Territorial de Extremadura en el año 2010. Controla y dirige los desarrollos realizados en las dos versiones de la IDE Didáctica de Extremadura.*

#### *Loreto del Viejo Trejo*

*Arquitecta. Empresa Pública GPEX. Dedicada a las tareas encomendadas por la Dirección General de Urbanismo y Ordenación del Territorio de la Junta de Extremadura desde el año 2008. Ha realizado tareas de diseño, supervisión de contenidos y control de calidad de la plataforma en sus dos versiones.*

#### *Mª del Puerto Cuarto Delgado*

*Licenciada en Geografía. Junta de Extremadura. Ha trabajado en la Dirección General de Urbanismo y Ordenación del Territorio de la Junta de Extremadura, desde el año 2005 al año 2019. Ha realizado tareas de diseño, supervisión de contenidos y control de calidad de la plataforma en sus dos versiones.*

#### *Asunción González Torrado*

*Ingeniera en Geodesia y Cartografía. Dirección General de Urbanismo y Ordenación del Territorio de la Junta de Extremadura. Se incorpora al Centro de Información Cartográfica y Territorial de Extremadura en el año 2005. Ha realizado tareas de supervisión de contenidos en la última versión de la IDE Didáctica.*

#### *Sonia Carretero Mansilla*

*Ingeniera Técnica en Topografía. Dirección General de Urbanismo y Ordenación del Territorio de la Junta de Extremadura. Se incorpora al Centro de Información Cartográfica y Territorial de Extremadura en el año 2005. Ha realizado tareas de supervisión de contenidos en la última versión de la IDE Didáctica.*